## **SW-U808** 紀錄資料處理

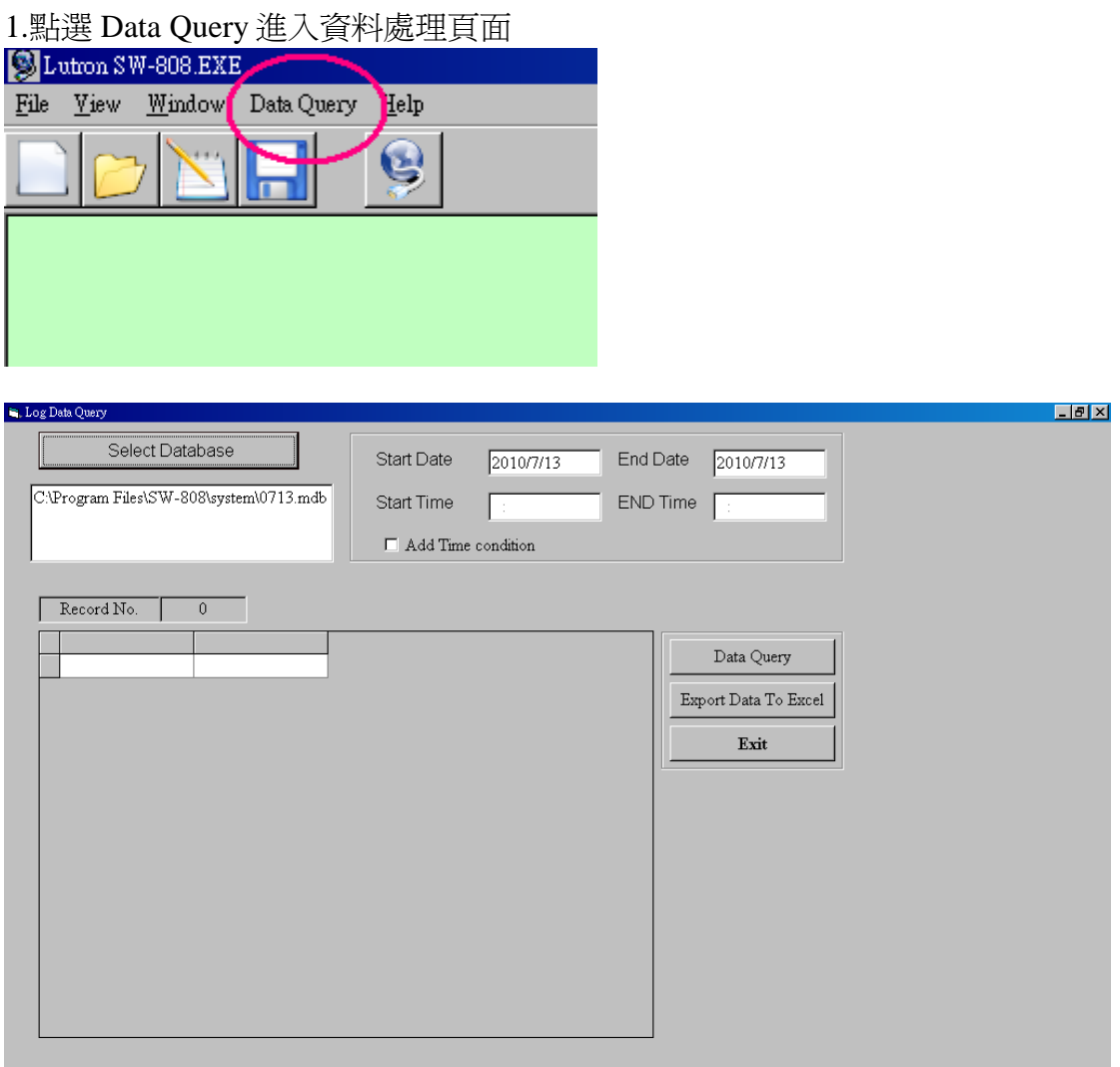

Select Database 選擇資料庫來源 篩選功能-可設定時間參數進行表單資料內容篩選 Data Query 產生資料於表單內 Export Data To Excel 將表單資料轉換成 Excel 檔案 Exit 離開程式

2.按下 Data Query 於資料表格顯示各儀表名稱、時間、讀值、單位

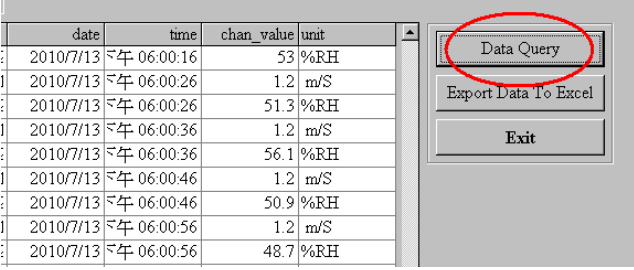

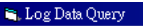

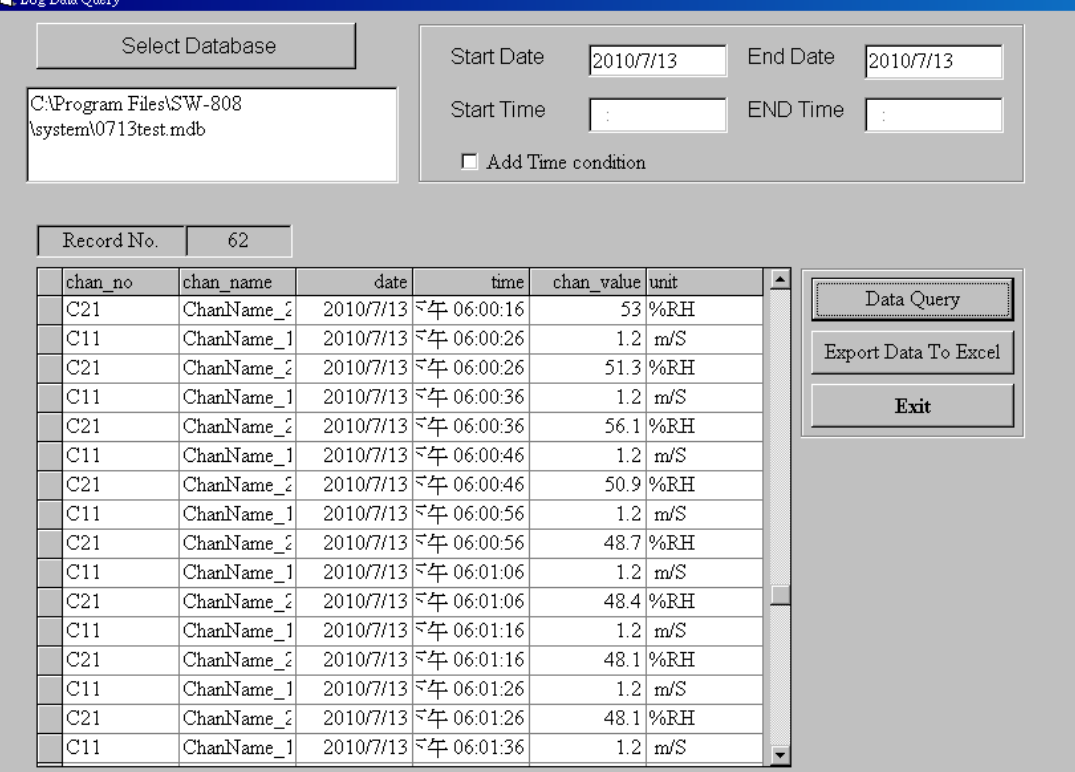

chan\_no 頻道代號 Cab a:儀表編號 b:頻道編號 chan\_name 頻道名稱-於設定頁面可由使用者更改 date 日期參數 time 時間參數 chan\_value 儀表讀值 unit 單位-於設定頁面選擇 自動/手動 設定 Record No. 表示該表單內所有筆數

## 3.點選 Export Data To Excel 轉換資料表格儲存於 Excel 檔案

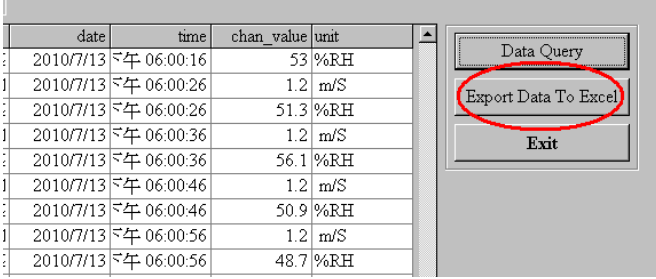

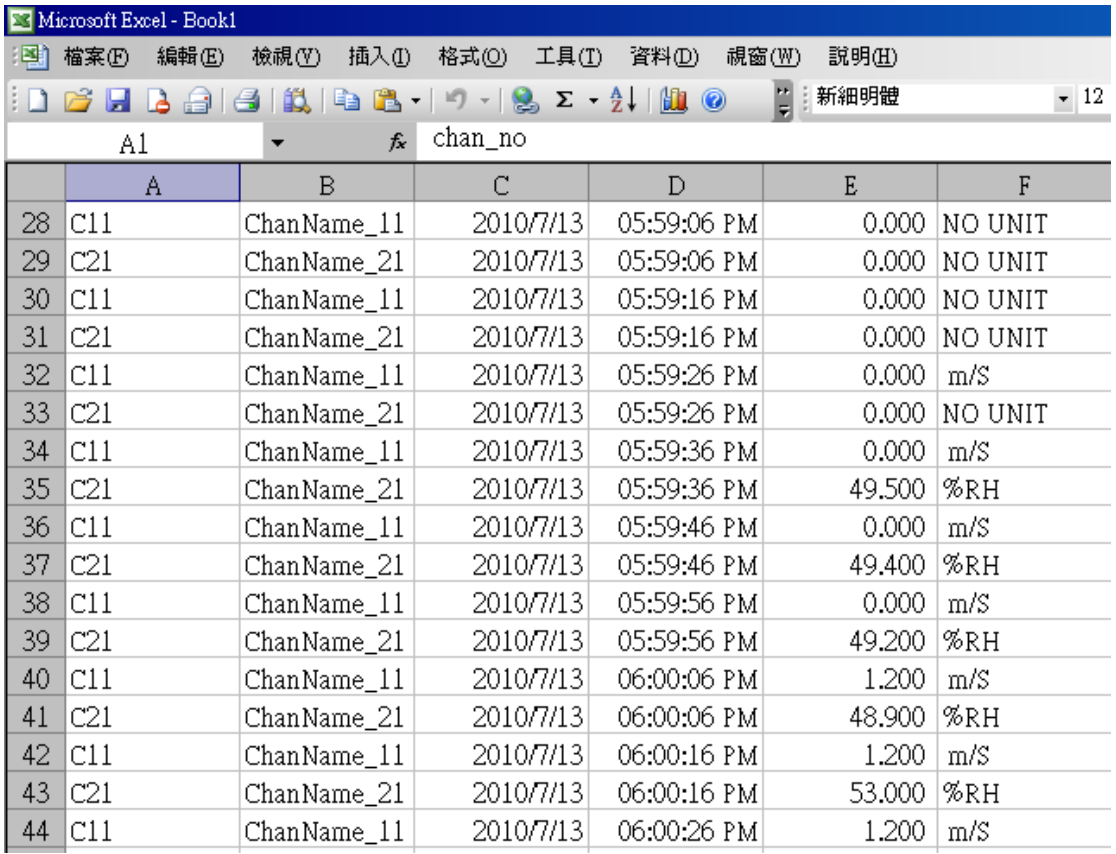